#### Practical RNA-seq analysis

Inma Barrasa Bioinformatics and Research Computing (BaRC) Whitehead Institute Feb 13th 2020

WHITEHEAD INSTITUTE

http://barc.wi.mit.edu/hot\_topics/

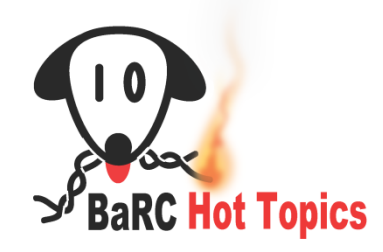

#### Overview of RNA-seq

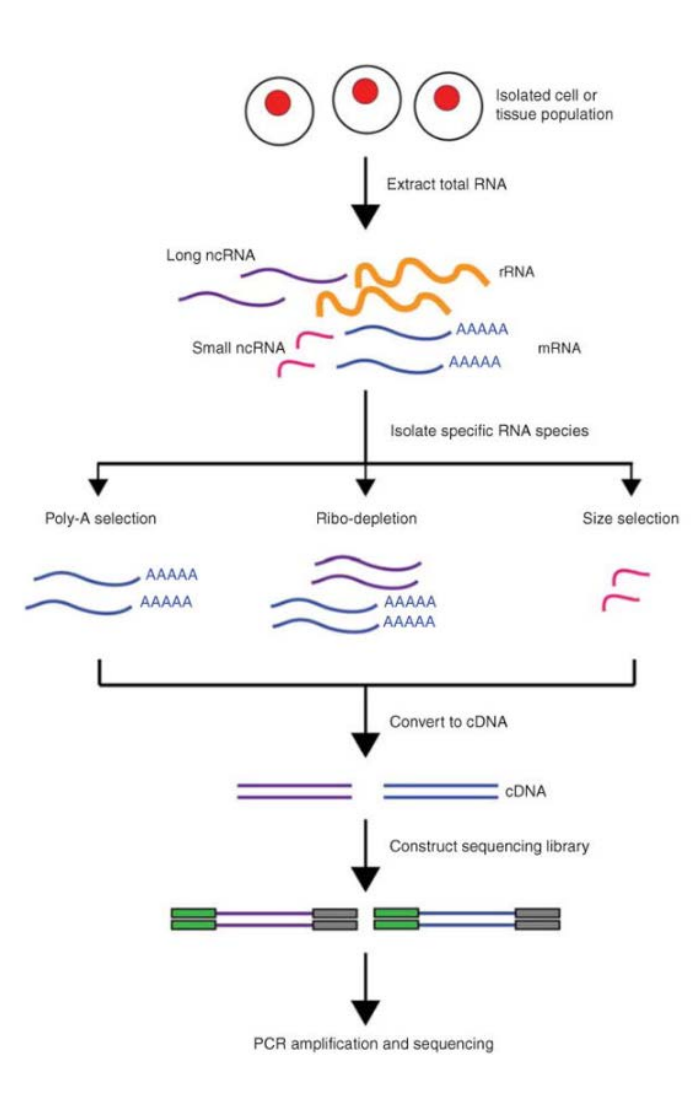

*RNA Sequencing and Analysis K. R. Kukurba and S. B. Montgomery Cold Spring Harb Protoc. 2015 Nov; 2015(11): 951–969.*

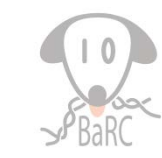

2

**WHITEHEAD INSTITUTE** 

# Why do RNA-seq?

- RNA-seq includes experiments to
	- **Profile abundance of mRNA and other RNAs**
	- **Identify "differentially expressed" genes**
	- Identify alternated spliced transcript isoforms
	- Assemble transcriptome
	- Identify variants in transcribed regions of genome

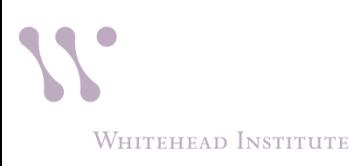

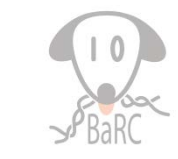

#### RNA-seq Analysis Overview

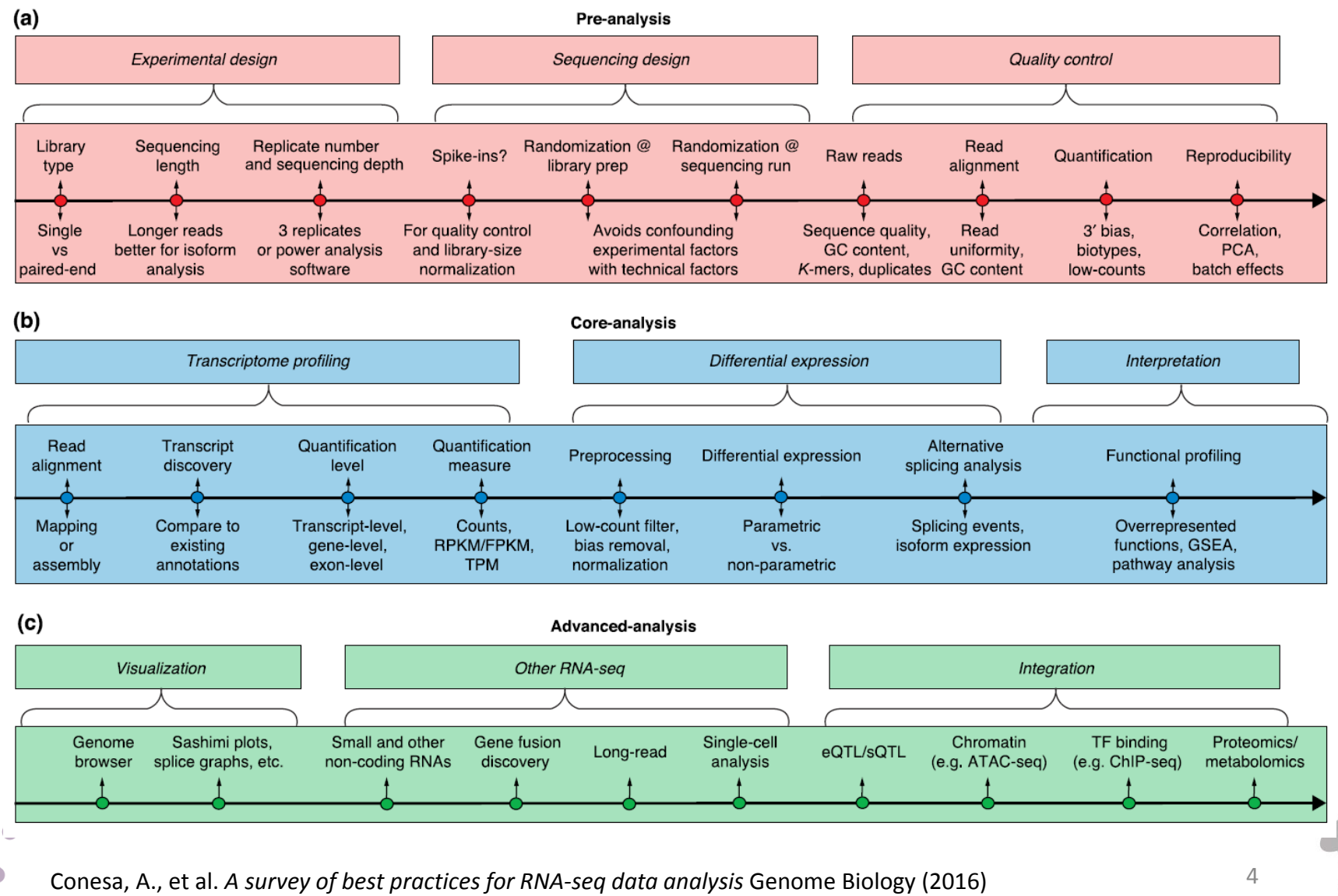

 $\mathbf{0}$ 

WHITEHEAD INSTITUTE

# **Outline**

- Experimental design\*
- Quality control
- Sequence preparation\*
- Mapping spliced reads
- Counting gene levels
- Normalization and identifying "differentially expressed" genes
- Creating figures and summaries

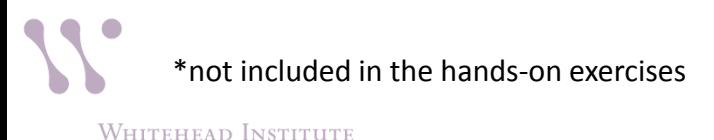

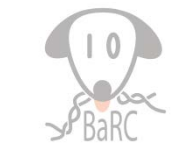

#### Hands-on exercises

• All data is in

/nfs/BaRC\_Public/Hot\_Topics/RNA-seq\_2020

- Create directories on tak
- Link to data files on BaRC Public
- See handout for series of commands (step 0)
- Commands can be copied from file

RNA-seq\_2020\_commands.txt

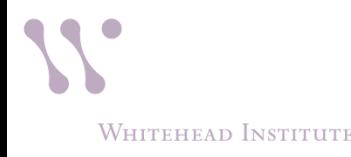

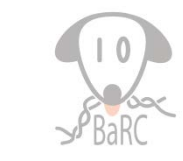

## Experimental Design

- Replication is essential if results with confidence are desired.
- With the combination of high numbers of reads per sample and multiplexing, the number of Illumina lanes can be much fewer than number of samples.
- Lots of details to think about:
	- Has someone already done an experiment like this?
	- Total RNA or poly(A) RNA or …
	- Number of samples?
	- Read length?
	- Paired or unpaired reads?
	- Number of reads?
	- What reference genome to use?
	- Stranded or unstranded?
	- What reference transcriptome to use?

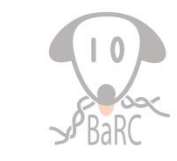

#### Experimental Design

• Treatment

· Biological replicate

· RNA extraction

· Bar-code and pool

**Balanced Blocked Design** 

- Lots of data typically cannot make up for a poor experimental design.
- Look out for bias and confounding.
- Short-read sequencing requires an effectively designed experiment.
- See BaRC about reducing batch effects

WHITEHEAD INSTITUTE

**Confounded Design** 

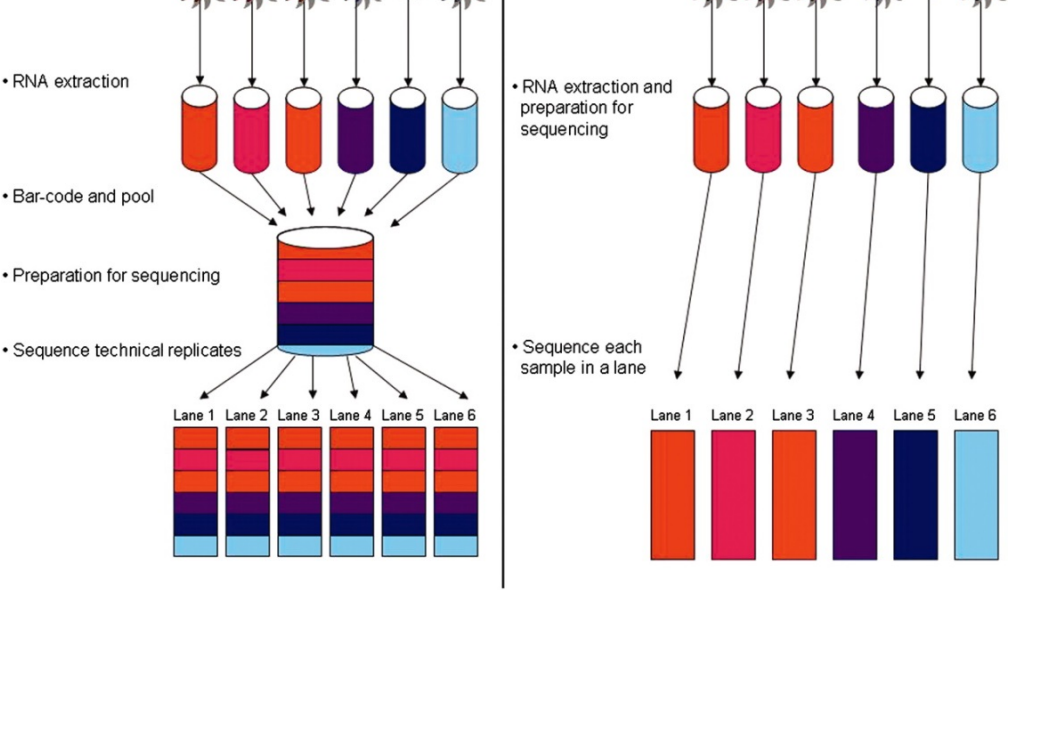

• Treatment

Biological replicate

# QC Before Alignment

- FastQC, use mulitQC to view
- Check quality of file of raw reads (fastqc\_report.html)
- Respond to QC analysis:
	- Filter poor-quality reads
	- Trim poor-quality positions
	- Trim adapter and/or other vector
	- Check quality of file of modified reads
	- See Hot Topics on quality control Jan 2017
	- See handout for fastgc command (step 1)

WHITEHEAD INSTITUTE

@WIGTC-HISEQ3:1:1212:18183:1997#TTAGGC/1 NCCACAACAGGGCACGGTGCGGAATAGAGAACTATCCCTT +WIGTC-HISEQ3:1:1212:18183:1997#TTAGGC/1 B[[[[aeaeeaeeeeeeeeeeeeeeeeeeeeeeeeeeeee

#### **Basic Statistics**

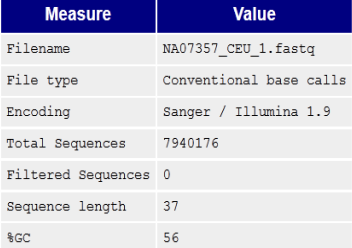

#### Per base sequence quality

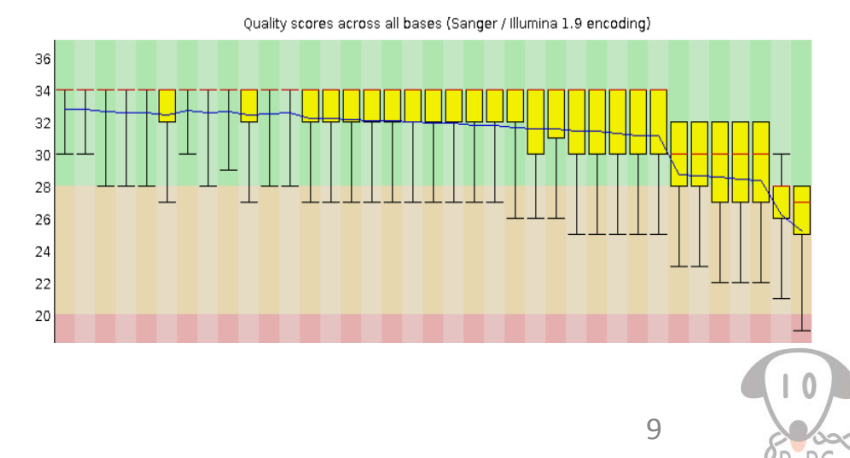

#### FastQC: per base sequence quality

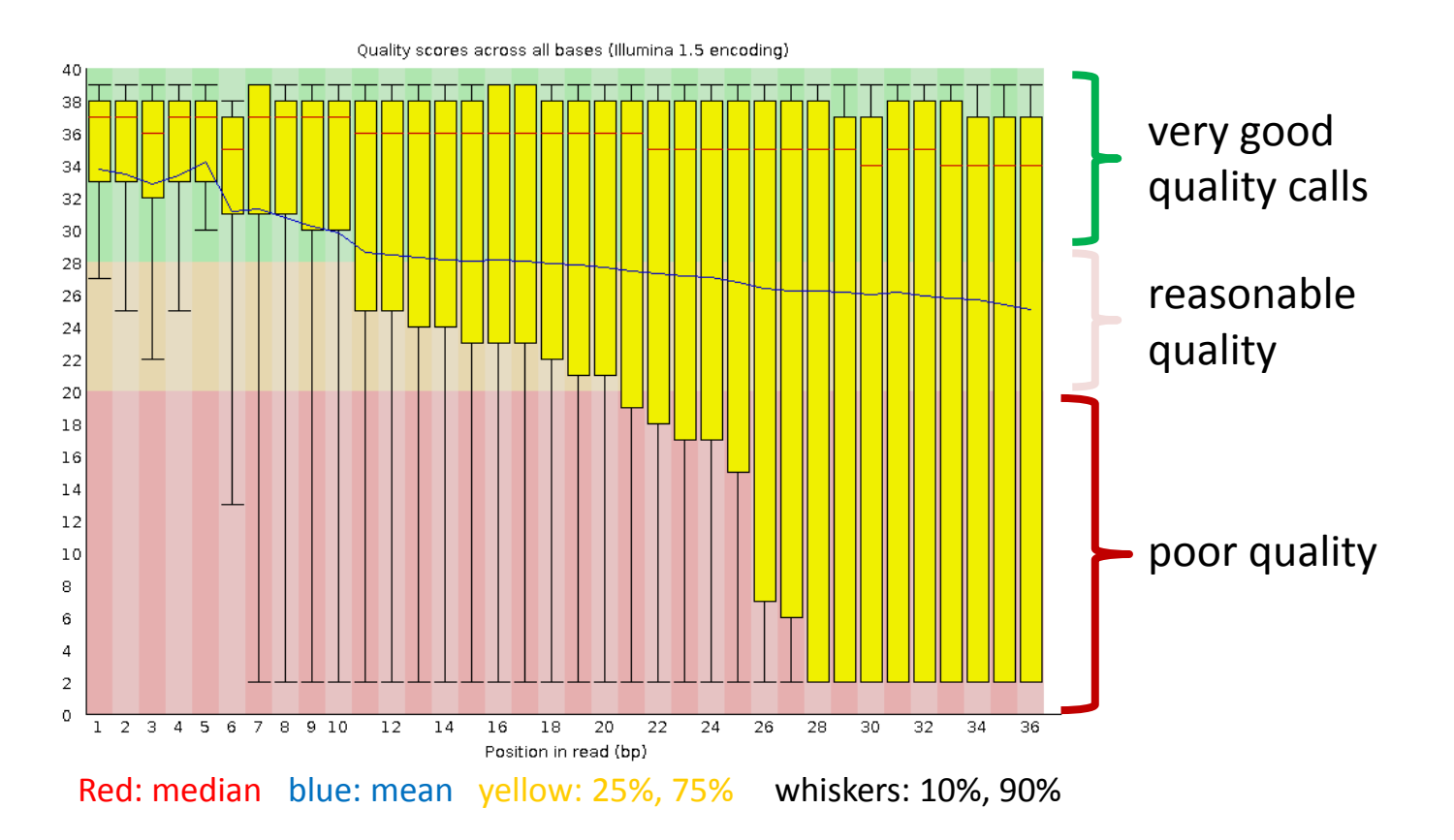

Quality = 10 => error rate = 10% => base call has 90% confidence Quality = 20 => error rate = 1% => base call has 99% confidence Quality =  $30 \Rightarrow$  error rate =  $0.1\%$  => base call has 99.9% confidence

**WHITEHEAD INSTITUTE** 

# Responding to Quality Issues

- Method 1:
	- Drop all poor-quality reads
	- Trim poor-quality bases
	- Map only good-quality bases
- Method 2:
	- Keep all reads as is
	- Map as many as possible
	- Current mappers incorporate the read quality score into the mapping quality score

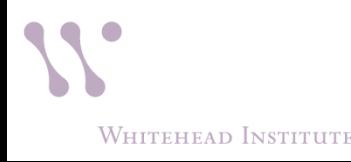

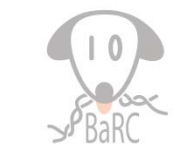

### Mapping Considerations

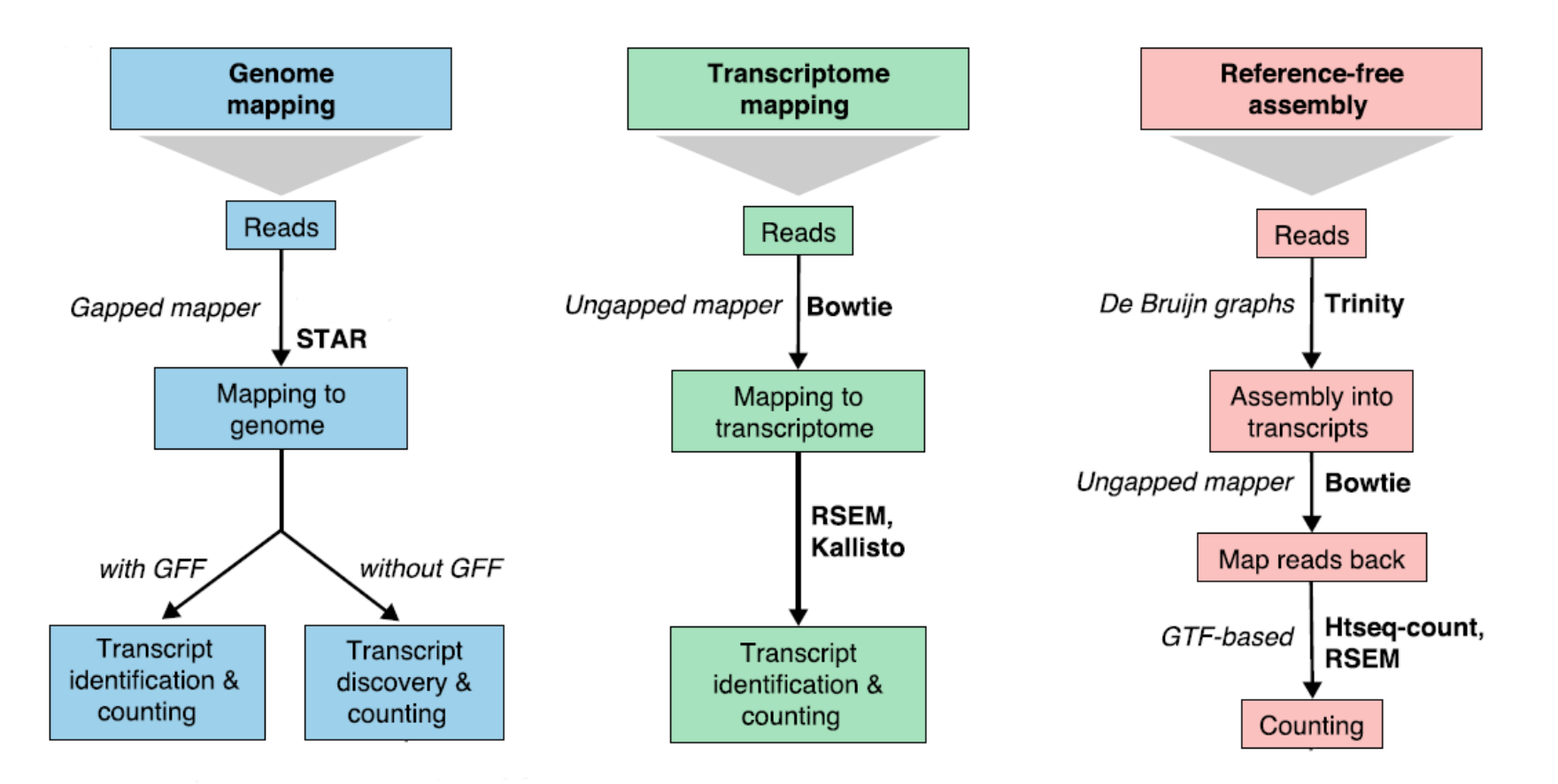

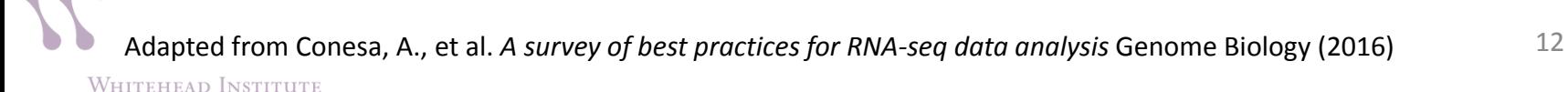

### RNA-Seq Genome Mapping

- Reads can be mapped with a **splice-aware alignment tool** such as STAR (recommended)
- The ideal tool should map to best hit(s), whether to continuous or spliced genome segments
- Look at alignment statistics and mapped reads in a browser (and re-map if needed).

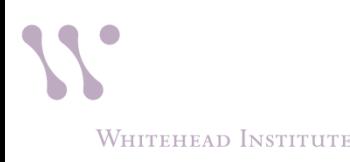

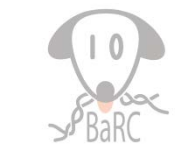

# Mapping considerations

- Type of **quality score encoding**.
- Use all or just **canonical** chromosomes?
- Include known splice junctions (in GTF file).
- Do you want to look for novel splice junctions?
- How short of a sub-read should map to an exon boundary?
- How long are your introns? Specify maximum **intron length** allowed.

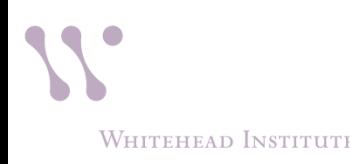

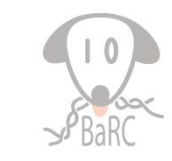

## STAR Aligner

- I. Sequential search for Maximal Mappable Prefix (MMP)
- II. Stitch together all the seeds that were aligned to the genome from I)

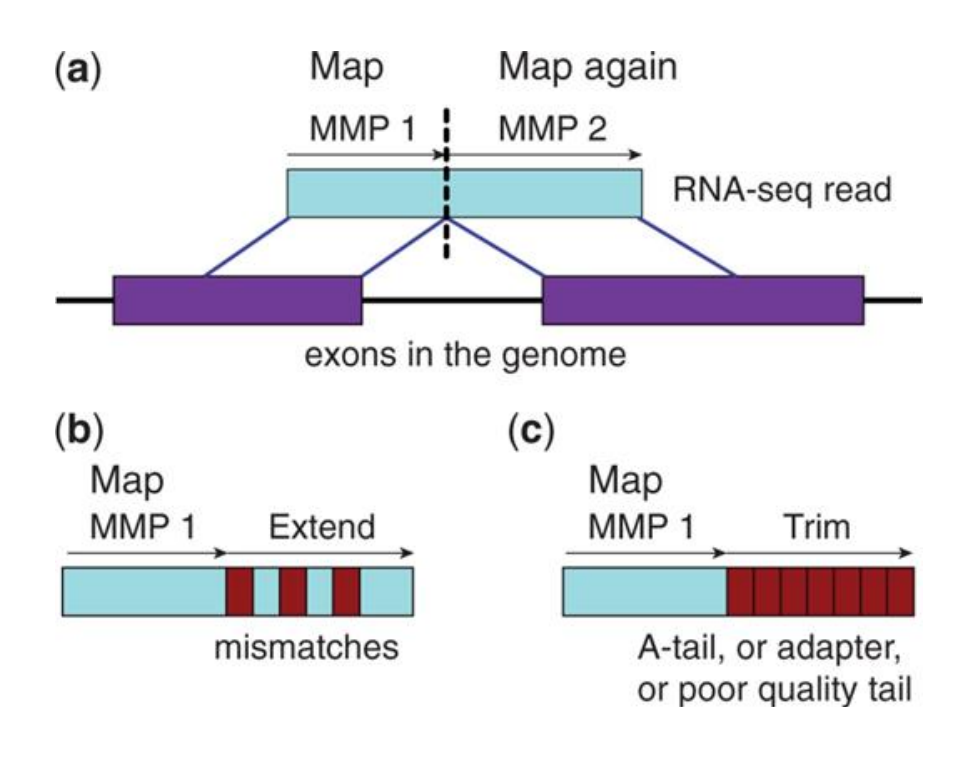

**WHITEHEAD INSTITUTE** 

#### Alignment with STAR

- Create genome index using *genomeGenerate,* also see /nfs/genomes
- Run alignment, e.g.

STAR --genomeDir /path/to/GenomeDir --readFilesIn /path/to/read1.fq.gz /path/to/read2.fq.gz --sjdbScore 2 --outFileNamePrefix whateverPrefix --runThreadN 8 - -readFilesCommand zcat --outSAMtype BAM SortedByCoordinate

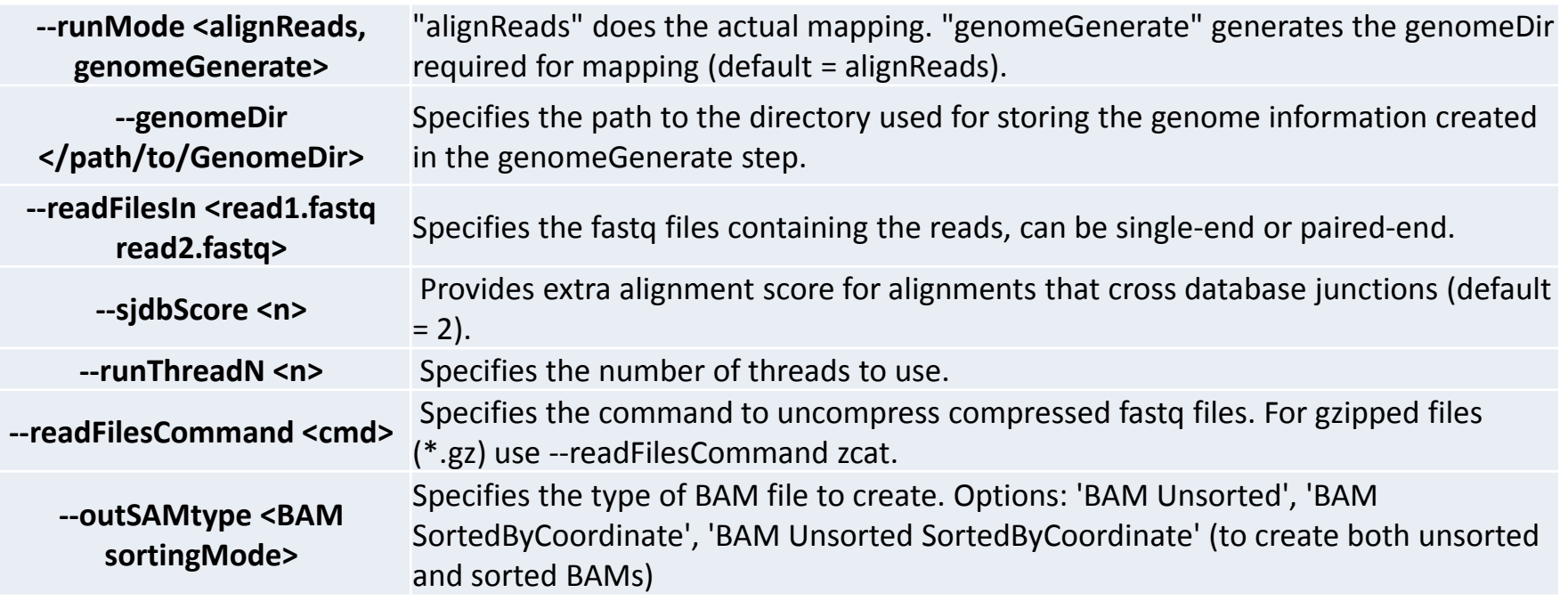

#### See handout for STAR command (step 2)

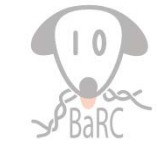

#### Hands on

- How does "gene expression" (really: transcript levels) differ between European and Africans?
- European samples  $(n=2)$  Montgomery et al., 2010
	- 37nt paired-end reads
- African samples (n=2) Pickrell et al., 2010 – 46nt single-end reads
- Sample data contains about 10% of total reads
- Is this a good design?

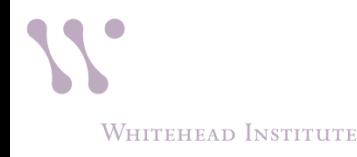

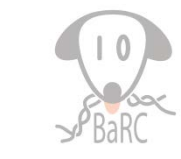

# QC after Alignment

- Confirm that reads are stranded or unstranded
	- Run infer\_experiment.py (from **RseQC** package)
	- Look at BAM reads in genome browser
- Contamination? – **FastQ Screen**

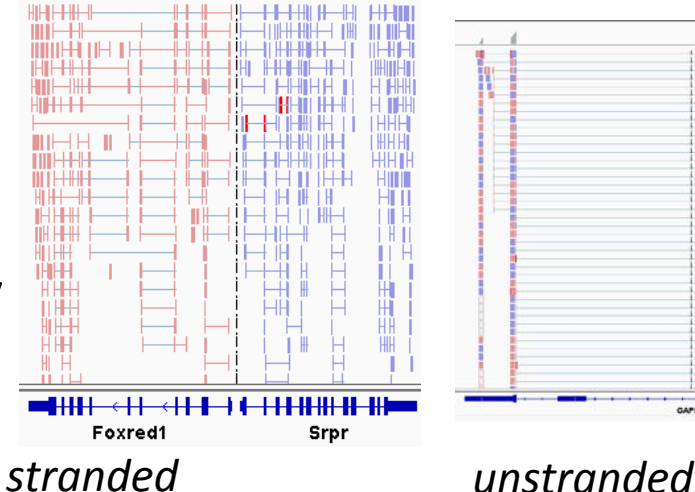

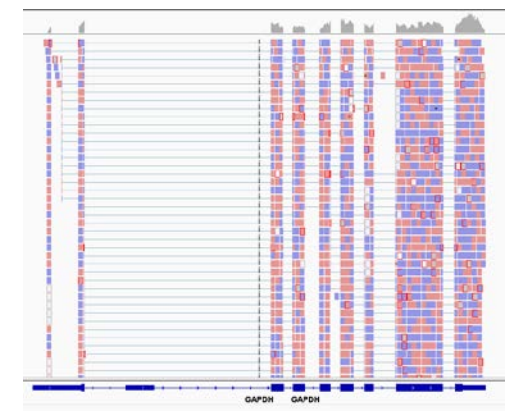

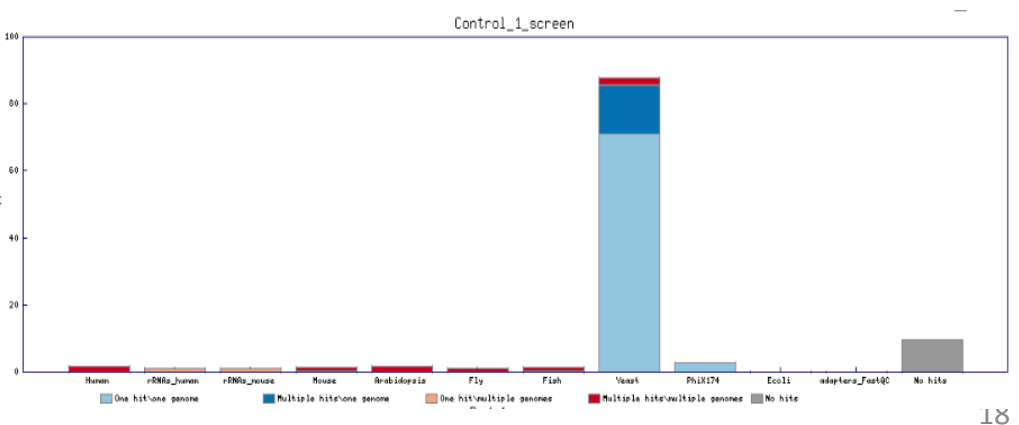

![](_page_17_Picture_9.jpeg)

# QC after Alignment

- Do reads cover the length of a typical transcript, or is there 3' or 5' bias?
	- Run **Picard** tool: CollectRnaSeqMetrics
- What fraction of reads map to annotated exons?
	- Run '**qualimap** rnaseq'
- See BaRC SOPs for commands

WHITEHEAD INSTITUTE

![](_page_18_Figure_6.jpeg)

![](_page_18_Figure_7.jpeg)

## Counting RNA-seq Features

- What features are of interest? Gene, transcript, and/or exon counts?
- How do we want to treat a read maps to multiple places?
- What happens if a read overlaps with multiple features?
- Does the direction of a read need to agree with the direction of the feature? Is RNA stranded, reversed strand or unstranded.

#### intersection intersection union strict nonempty gene A gene A gene A gene<sub>A</sub> gene A no feature gene A no feature gene A gene A gene\_A gene A gene A gene A gene  $A$ gene A gene A gene A ambiguous gene A gene A ambiguous ambiguous ambiguous

htseq-count "modes"

![](_page_19_Picture_6.jpeg)

# Counting Methods

- featureCounts (recommended)
	- bioinf.wehi.edu.au/featureCounts/
	- Output is raw counts
- htseq-count

htseq.readthedocs.io/en/master/count.html

- Output is raw counts
- Cufflinks

**WHITEHEAD INSTITUTE** 

cole-trapnell-lab.github.io/cufflinks/

– Output is FPKM and related statistics

#### • Bedtools (intersectBed; coverageBed)

bedtools.readthedocs.io/

Output is raw counts (but may need post-processing)

![](_page_20_Picture_13.jpeg)

## Running featureCounts

Count reads mapping to the specified gene models:

• Usage:

```
featureCounts [options] -a <annotation_file> -o 
<output_file> input_file1 [input_file2] ...
```
• Example:

 **#single-end reads (unstranded) featureCounts -a gene\_anotations.gtf -o MySample.featureCounts.txt MySample.bam #paired-end reads (forward stranded) featureCounts –p -s 1 -a gene\_anotations.gtf –o MySample.featureCounts.txt MySample.sorted.bam**

![](_page_21_Picture_6.jpeg)

## Running featureCounts: Options

![](_page_22_Picture_81.jpeg)

See handout for featureCounts commands (step 3)

**WHITEHEAD INSTITUTE** 

## Normalization

- Raw counts cannot be compared directly
- Correct for sequencing depth (i.e. library size)
	- CPM: counts per million
	- DESeq: Relative Log Expression (RLE)
	- edgeR: Trimmed Mean M-values (TMM)
	- FPKM\*: fragments per kilobase per million mapped reads
	- TPM\*: transcripts per million

\*can be used to compare across genes or transcripts  $\frac{24}{24}$ 

![](_page_23_Picture_10.jpeg)

#### Using Principal Components Analysis to explore your data

![](_page_24_Figure_1.jpeg)

Ringnér, M. What is principal component analysis?. Nat Biotechnol 26, 303–304 (2008). https://doi.org/10.1038/nbt0308-303

**WHITEHEAD INSTITUTE** 

![](_page_24_Picture_4.jpeg)

## Using PCA to explore your data

![](_page_25_Figure_1.jpeg)

Are there batch effects on the data?

Talk to BaRC if you want to learn how to remove batch effects.

**WHITEHEAD INSTITUTE** 

## Differential Expression Methods

- Count-based methods (recommended)
	- Input is matrix of raw counts
	- DESeq2 (R package) -- recommended
	- edgeR (R package)
	- Typically used to compare gene counts
- Accounting for batch effects on count-based methods
	- DESeq2: **dds = DESeqDataSet(se, design = ~ batch + condition)**
	- edgeR: **design = model.matrix(~Batch+Treatment)**

See http://barcwiki.wi.mit.edu/wiki/SOPs/rna-seq-diff-expressions

• Cufflinks (cuffdiff)

**WHITEHEAD INSTITUTE** 

- Inputs are mapped reads (SAM format)
- Typically used to compare gene and transcript counts
- See handout for DESeq2 commands (step 4)

![](_page_26_Picture_14.jpeg)

#### Interpreting DESeq2 output

![](_page_27_Picture_355.jpeg)

#### **sizeFactors (from DESeq2):**

**CEU\_NA07357 CEU\_NA11881 YRI\_NA18502 YRI\_NA19200 1.1397535 0.9706359 1.3875763 0.6854579**

**WHITEHEAD INSTITUTE** 

![](_page_27_Picture_5.jpeg)

## Differential Expression Issues

- Given that statistics are
	- based on complex models
	- influenced by even more complex biology

The p-values may not be accurate but can be very effective at ranking genes

- Statistics don't work very well when one sample has no counts.
- You have to choose appropriate thresholds.

![](_page_28_Picture_7.jpeg)

![](_page_28_Picture_8.jpeg)

#### Presenting Results

- What do you want to show?
- All-gene scatterplots can be helpful to
	- See level and fold-change ranges
	- Identify sensible thresholds
	- Hint at data or analysis problems
- Heatmaps are useful if many conditions are being compared but only for gene subsets
- Output normalized read counts with same method used for DE statistics
- Whenever one gene is especially important, look at the mapped reads in a genome browser  $\frac{30}{30}$

![](_page_29_Picture_9.jpeg)

![](_page_29_Picture_10.jpeg)

#### MA (ratio-intensity) and volcano plots

![](_page_30_Figure_1.jpeg)

**WHITEHEAD INSTITUTE** 

#### See handout commands step 5

![](_page_30_Picture_7.jpeg)

#### Heatmap example: genes with FDR < 0.2

![](_page_31_Figure_1.jpeg)

Excel: •Add pseudocounts

Cluster 3.0: •Log-transform •Mean center •Cluster

Java TreeView: •Visualize •Export

**Illustrator** •Assemble

#### Heatmap

• <https://software.broadinstitute.org/morpheus/>

![](_page_32_Picture_2.jpeg)

![](_page_32_Picture_3.jpeg)

#### Public RNA-seq Datasets

- NCBI GEO
- EBI ArrayExpress
- Broad (e.g. CCLE, GTEx)
- Recount2
- ENCODE
- TCGA
- /nfs/BaRC datasets

![](_page_33_Picture_8.jpeg)

![](_page_33_Picture_9.jpeg)

# Summary

- Experimental design
- Quality control (fastqc)
- Sequence preparation
- Mapping spliced reads (STAR)
- Counting gene levels (featureCounts)
- Normalization and identifying "differentially expressed" genes (DESeq2 R package)
- Creating figures and summaries
- Save your commands!

![](_page_34_Picture_9.jpeg)

![](_page_34_Picture_10.jpeg)

#### Resources

- Previous Hot Topics (http://jura.wi.mit.edu/bio/education/hot\_topics/)
- An introduction to R and Bioconductor: A BaRC Short Course
- BaRC SOPs (http://barcwiki.wi.mit.edu/wiki/SOPs)
- Online software manuals
	- STAR, featureCounts, DESeq2, etc.
- Various datasets: **/nfs/BaRC\_datasets**
- Genome index and GTF files are in **/nfs/genomes**

![](_page_35_Picture_8.jpeg)

![](_page_35_Picture_9.jpeg)

# Upcoming Hot Topics

- Single cell RNA-seq: February 27<sup>th</sup>
- Excel tips and tricks: March 12<sup>th</sup>
- Dimensionality reduction: March

![](_page_36_Picture_4.jpeg)

![](_page_36_Picture_5.jpeg)